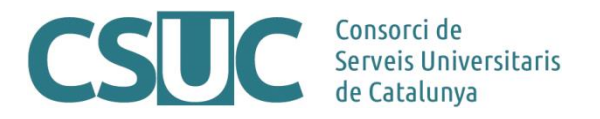

# **RPA. Ús de l'API per carregar contingut extern cap al repositori**

(Repositoris\Repositori RPB-RPA\ Documents tècnics\RPA\_CarregaMassivaAPI2404.docx, 03.05.24)

Per tal de carregar el contingut des d'un sistema d'informació extern cap al repositori, de manera massiva, cal tenir en compte diverses consideracions en quant a l'estructura de col·leccions, el format de metadades, i el sistema de càrrega d'informació (la qual s'ha de fer via API. Veure document "*RPA. Consideracions inicials per a la migració de contingut extern cap al repositori*").

### **Autenticació**

Per utilitzar les opcions de l'API per introduir nous ítems al repositori cal autenticar-se prèviament utilitzant un usuari i contrasenya del repositori amb aquests permisos. L'autenticació retorna una sessió que cal utilitzar en les crides corresponents a inserció de nova informació o actualització, per la consulta d'informació publica no és necessària. Una vegada finalitzades les peticions cal tancar la sessió.

- Login
	- o URL: [https://elmeurepositori.cat/rest/login](https://territori-gencat.test.csuc.cat/rest/login)
	- o Mètode: Post
	- o Paràmetres
		- email
		- password
	- o Resposta JSESSIONID -> Aquesta sessió serà necessària per les peticions en la ingesta massiva d'ítems

curl -v -X POST --data "email=example@csuc.cat&password=xxx" [https://elmeurepositori.cat/rest/login](https://territori-gencat.test.csuc.cat/rest/login)

- Status
	- o URL: [https://elmeurepositori.cat/rest/status](https://territori-gencat.test.csuc.cat/rest/status)
	- o Mètode: Get
	- o Paràmetres
		- cookie

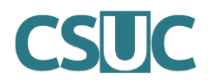

■ password

o Exemple

curl -v --cookie "JSESSIONID=C15AAA2B675EF141A07058376818F49B" [https://elmeurepositori.cat/rest/status](https://territori-gencat.test.csuc.cat/rest/status)

- Logout
	- o URL: rest/logout
	- o Mètode: Post
	- o Paràmetres
		- JSESSIONID

curl -v --cookie "JSESSIONID=C15AAA2B675EF141A07058376818F49B" [https://elmeurepositori.cat/rest/status](https://territori-gencat.test.csuc.cat/rest/status)

### **Comunitats**

La següent taula mostra les peticions que es poden realitzar sobre una comunitat.

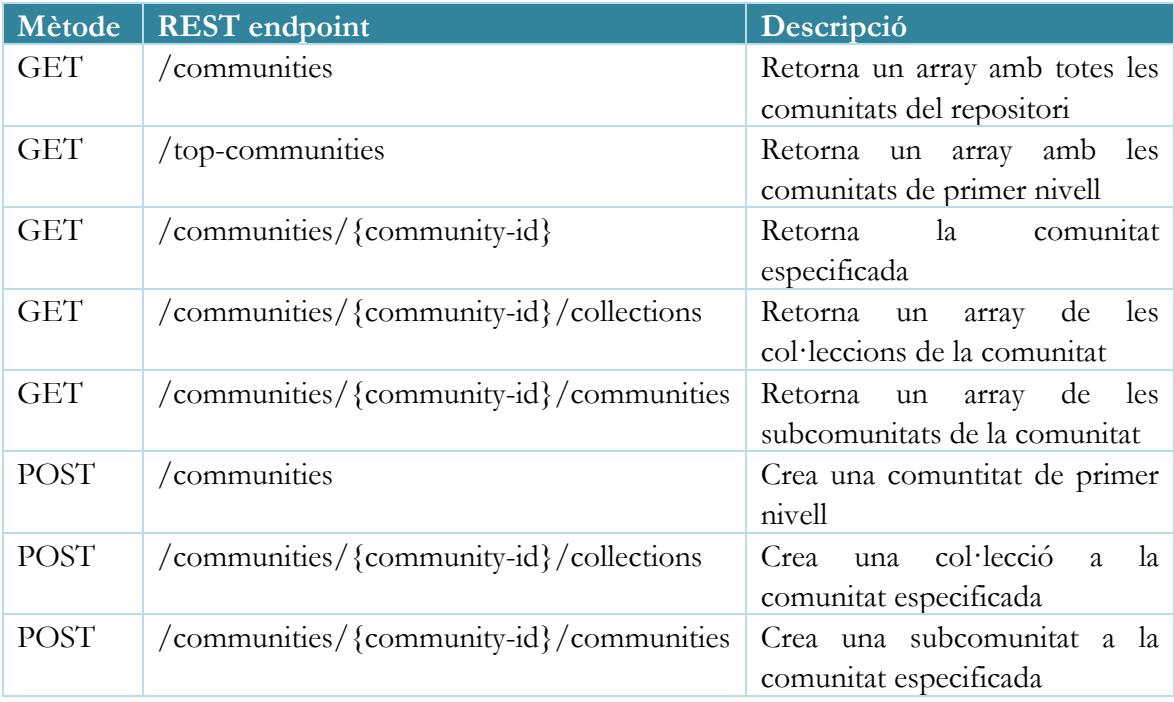

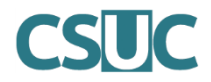

#### Objecte comunitat

Un objecte de tipus comunitat té el format

```
{
   "id":456,
   "name":"Reports Community",
   "handle":"10766/10213",
   "type":"community",
   "link":"/rest/communities/456",
   "expand":["parentCommunity","collections","subCommunities","logo","all"],
   "logo":null,
   "parentCommunity":null,
   "copyrightText":"",
   "introductoryText":"",
   "shortDescription":"Collection contains materials pertaining to the Able 
Family",
   "sidebarText":"",
   "countItems":3,
   "subcommunities":[],
   "collections":[]
}
```
## **Coleccions**

La següent taula mostra les peticions que es poden realitzar sobre una col·lecció.

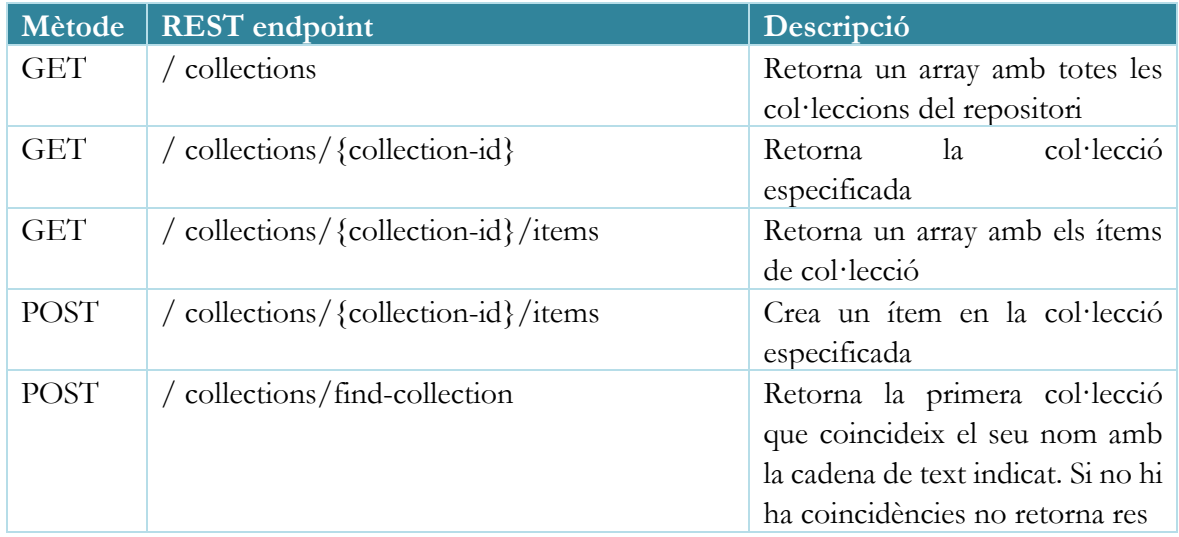

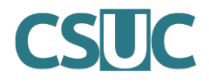

### Objecte col·lecció

Un objecte col·lecció té el format

```
{
   "id":730,
   "name":"Annual Reports Collection",
   "handle":"10766/10214",
   "type":"collection",
   "link":"/rest/collections/730",
"expand":["parentCommunityList","parentCommunity","items","license","logo","
all"],
   "logo":null,
   "parentCommunity":null,
   "parentCommunityList":[],
   "items":[],
   "license":null,
   "copyrightText":"",
   "introductoryText":"",
   "shortDescription":"",
   "sidebarText":"",
   "numberItems":3
}
```
## **Ítems**

La següent taula mostra les peticions que es poden realitzar sobre un ítem.

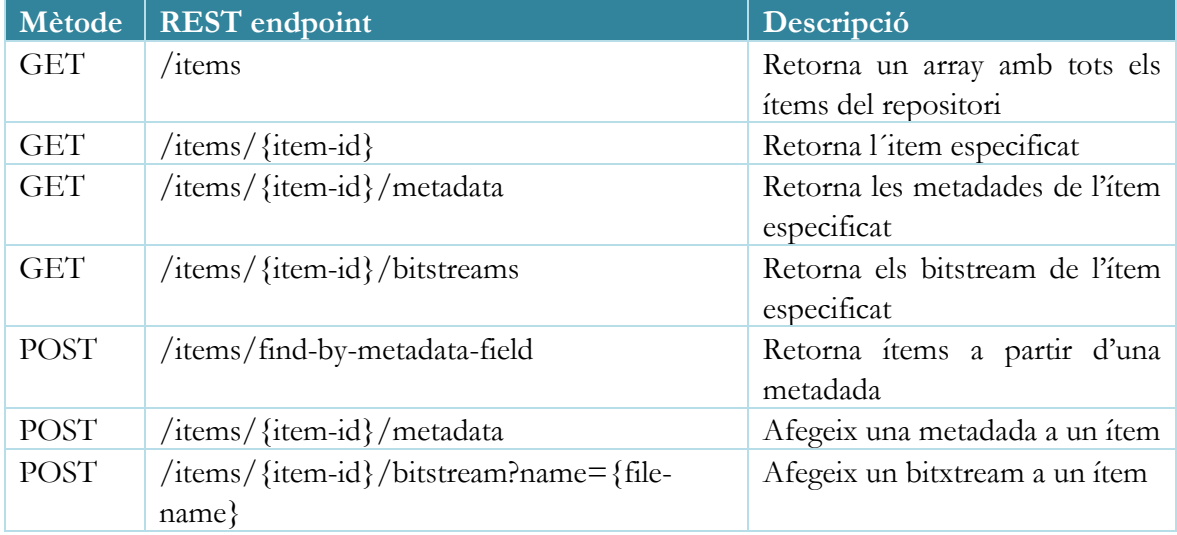

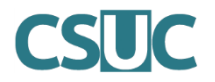

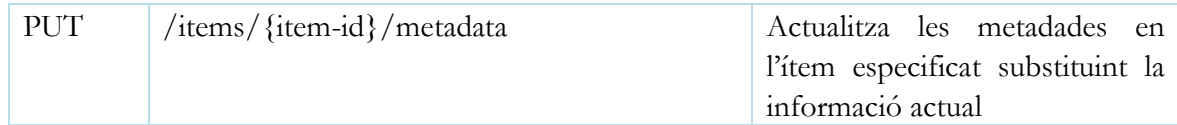

Objecte ítem

Un objecte ítem té el format

```
{
   "id":14301,
   "name":"2015 Annual Report",
   "handle":"123456789/13470",
   "type":"item",
   "link":"/rest/items/14301",
"expand":["metadata","parentCollection","parentCollectionList","parentCommun
ityList","bitstreams","all"],
   "lastModified":"2015-01-12 15:44:12.978",
   "parentCollection":null,
   "parentCollectionList":null,
   "parentCommunityList":null,
   "bitstreams":null,
   "archived":"true",
   "withdrawn":"false"
}
Un objecte metadada
{
```

```
 "key":"dc.description.abstract",
   "value":"This is the description abstract",
   "language": null
}
```
### **Bitstreams**

La següent taula mostra les peticions que es poden realitzar sobre un bitstream.

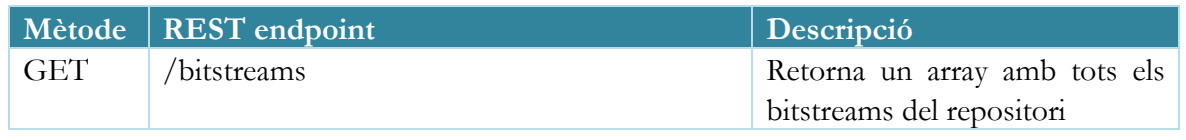

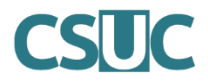

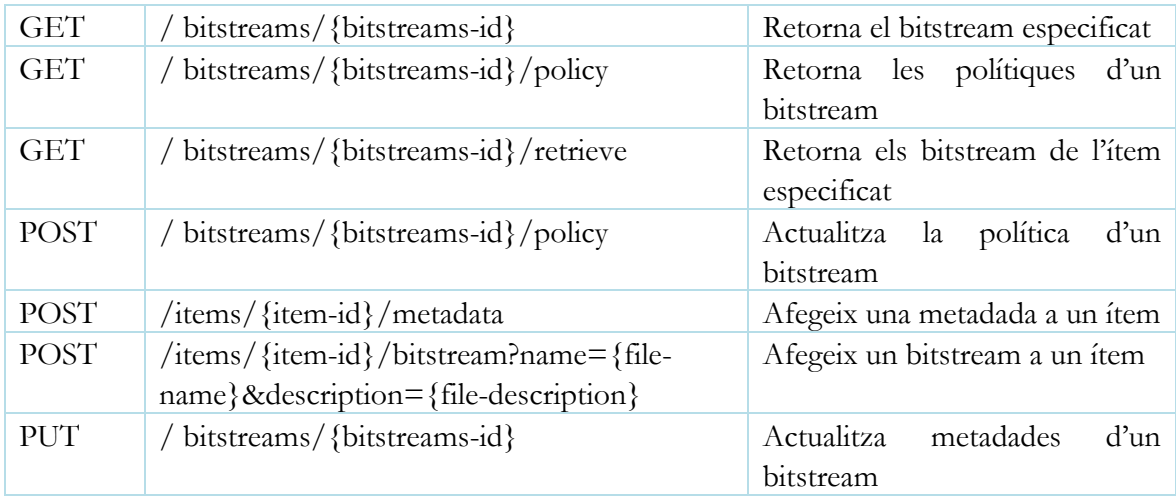

#### Objecte bitstream

Un objecte bitstream té el format

#### {

```
 "id":47166,
   "name":"appearance and physiology 100 percent copied from wikipedia.pdf",
   "handle":null,
   "type":"bitstream",
   "link":"/rest/bitstreams/47166",
   "expand":["parent","policies","all"],
   "bundleName":"ORIGINAL",
   "description":"appearance and physiology",
   "format":"Adobe PDF",
   "mimeType":"application/pdf",
   "sizeBytes":129112,
   "parentObject":null,
   "retrieveLink":"/bitstreams/47166/retrieve",
"checkSum":{"value":"62778292a3a6dccbe2662a2bfca3b86e","checkSumAlgorithm":"
MD5"},
```

```
}
```
 "sequenceId":1, "policies":**null**

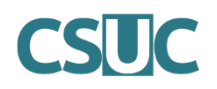

## **Introducció massiva via API**

Per a la introducció massiva d'ítems a través de l'API caldrà construir un fitxer JSON amb les metadades de cada ítem per passar-ho com a paràmetre en la crida corresponent.

En aquest fitxer com a "key" cal indicar el nom de la metadada i com a "value" el valor que vulguem afegir. Per aquelles metadades repetibles, cal introduir-les tantes vegades com sigui necessari (key/value). És imprescindible incloure com a mínim totes les metadades obligatòries.

Afegir ítems a una col·lecció

Per a la creació d'un nou ítem utilitzarem la URL:

[h](https://terra.bibliotecadigital.gencat.cat/rest/collections/)[https://elmeurepositori.cat/rest/collections/{](https://territori-gencat.test.csuc.cat/rest/collections/)id\_col·lecció}/items

Per afegir nous ítems al repositori primer hem d'especificar sobre quina col·lecció afegirem aquests ítems. Per saber l'id de la col·lecció:

- 1. Accedim com a usuari registrat al repositori
- 2. Busquem la col·lecció a la qual volem afegir nous ítems
- 3. Un cop tenim la col·lecció busquem l'opció "Edita col·lecció" del menú lateral

A la barra de navegació del navegador podrem veure l'enllaç complet on l'última part es l'id que necessitem

Per exemple: [https://elmeurepositori.cat/collection?collectionID=](https://elmeurepositori.cat/collection?collectionID=168a15cc-e3a3-4bcc-91c0-563327d546e0)**168a15cc-e3a3-4bcc-91c0- [563327d546e0](https://elmeurepositori.cat/collection?collectionID=168a15cc-e3a3-4bcc-91c0-563327d546e0)**

Per tant l'enllaç de la petició a realitzar és

[https://elmeurepositori.cat/rest/collections/168a15cc-e3a3-4bcc-91c0-563327d546e0](https://territori-gencat.test.csuc.cat/rest/collections/168a15cc-e3a3-4bcc-91c0-563327d546e0/items)[/items](https://terra.bibliotecadigital.gencat.cat/rest/collections/168a15cc-e3a3-4bcc-91c0-563327d546e0/items)

Caldrà construir un fitxer json vàlid segons l'esquema de metadades del repositori seguint el format de l'esquema de l'objecte de metadades.

Exemple

```
{
"metadata": [
{
"key": "dc.contributor.author",
"value": "Autor 1"
},
{
"key": "dc.contributor.author",
```
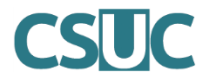

```
"value": "Autor 2"
},
{
"key": "dc.title",
"value": "Títol d'Exemple"
},
{
"key": "dc.date.issued",
"value": "2023-09-18"
},
{
"key": "dc.language.iso",
"value": "cat"
},
{
"key": "dc.format.extent",
"value": "32"
},
{
"key": "dc.subject.udc",
"value": "0"
},
{
"key": "dc.subject.udc",
"value": "00"
},
{
"key": "dc.description.abstract",
"value": "Un dos tres"
},
{
"key": "dc.type",
"value": "info:eu-repo/semantics/other"
},
{
"key": "dc.subject.other",
"value": "exemple"
},
{
"key": "dc.rights.accessLevel",
"value": "info:eu-repo/semantics/openAccess"
},
{
"key": "dc.embargo.terms",
"value": "6"
} 
\mathbf{i}\overline{ }}
```
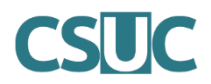

### Afegir bitstreams a un ítem

Per afegir un nou fitxer a un ítem utilitzarem la URL:

[https://elmeurepositori.cat/rest/items/{id\\_item}/bitstreams?name=nom\\_fitxer.extensio](https://territori-gencat.test.csuc.cat/rest/items/%7bid_item%7d/bitstreams?name=nom_fitxer.extensio)

És necessari definir el nom del fitxer a l'enllaç com a últim paràmetre perquè el repositori el reconegui com a tal i sigui visible.

Repetir aquesta crida tantes vegades com fitxers tingui l'ítem.